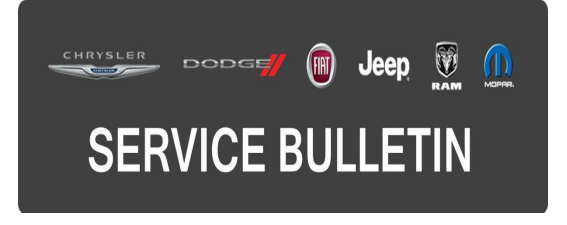

**GROUP:** Electrical

**DATE:** October 01, 2015

This bulletin is supplied as technical information only and is not an authorization for repair. No part of this publication may be reproduced, stored in a retrieval system, or transmitted, in any form or by any means, electronic, mechanical, photocopying, or otherwise, without written permission of FCA US LLC.

#### **THIS BULLETIN SUPERSEDES SERVICE BULLETIN 08-079-15 REV. A, DATED AUGUST 27, 2015, WHICH SHOULD BE REMOVED FROM YOUR FILES. ALL REVISIONS ARE HIGHLIGHTED WITH \*\*ASTERISKS\*\* AND INCLUDE A REVISED REPAIR PROCEDURE AND RRT INFORMATION.**

**THIS SERVICE BULLETIN IS ALSO BEING RELEASED AS RAPID RESPONSE TRANSMITTAL (RRT) 15-089. ALL APPLICABLE SOLD AND UN-SOLD RRT VIN's HAVE BEEN LOADED. TO VERIFY THAT THIS RRT SERVICE ACTION IS APPLICABLE TO THE VEHICLE, USE VIP OR PERFORM A VIN SEARCH IN TECHCONNECT. ALL REPAIRS ARE REIMBURSABLE WITHIN THE PROVISIONS OF WARRANTY.**

**HELP USING THE wiTECH DIAGNOSTIC APPLICATION FOR FLASHING AN ECU IS AVAILABLE BY SELECTING "HELP" THEN "HELP CONTENTS" AT THE TOP OF THE wiTECH DIAGNOSTIC APPLICATION WINDOW.**

**THE wiTECH SOFTWARE IS REQUIRED TO BE AT THE LATEST RELEASE BEFORE PERFORMING THIS PROCEDURE.**

**SUBJECT:**

Key Not Detected

### **OVERVIEW:**

This bulletin involves reprogramming the Radio Frequency Hub Module (RFHM) with the latest available software.

#### **MODELS:**

2015 (WD) Dodge Durango 2015 (WK) Jeep Grand Cherokee

#### **NOTE: This bulletin applies to vehicles within the following markets/countries: NAFTA, EMEA, LATAM, APAC.**

**NOTE: This bulletin applies to vehicles built on or before July 26, 2015 (MDH 0726XX).**

A customer may describe the following conditions:

- When the Stop/Start button is pressed a "Key Not Detected" message is displayed in the Instrument Cluster.
- If the plastic edge of the key is pressed and held against the Stop/Start button a "Key Not Detected" message is displayed in the Instrument Cluster.

# **NOTE: The RKE Lock/Unlock functions are functional.**

# **DIAGNOSIS:**

Using a Scan Tool (wiTECH) with the appropriate Diagnostic Procedures available in TechCONNECT, verify all systems are functioning as designed. If DTCs or symptom conditions, are present other than the symptom condition listed above, record the issues on the repair order and repair as necessary before proceeding further with this bulletin.

If a customer's VIN is listed in VIP or your RRT VIN list, perform the repair. For all other customers that describe the symptom/condition listed above, perform the Repair Procedure.

# **REPAIR PROCEDURE:**

### **NOTE: Install a battery charger to ensure battery voltage does not drop below 13.2 volts. Do not allow the charging voltage to climb above 13.5 volts during the flash process.**

### **NOTE: If this flash process is interrupted/aborted, the flash should be restarted.**

- 1. \*\*Remove fuse 51 (RFHM) located in the PDC and wait for 30 sec. Refer to DealerCONNECT> TechCONNECT> Serviceinfo> 08 - Electrical> 8W - Power Distribution> CENTER, Power Distribution (PDC)> Description.
- 2. Re-install the fuse to its position.
- 3. Verify RFHM functions normally (ignition can go to Acc, Run or Start).\*\*
- 4. Reprogram the RFHM with the latest available software. Detailed instructions for flashing control modules using the wiTECH Diagnostic Application are available by selecting the "HELP" tab on the upper portion of the wiTECH window, then "HELP CON TENTS." This will open the Welcome to wiTECH Help screen where help topics can be selected.
- 5. Clear all DTCs that may have been set in any module due to reprogramming. The wiTECH application will automatically present all DTCs after the flash and allow them to be cleared.

### **NOTE: If the vehicle still has the condition where the vehicle does not start, then normal diagnostics needs to be performed.**

## **POLICY:**

Reimbursable within the provisions of the warranty.

### **TIME ALLOWANCE:**

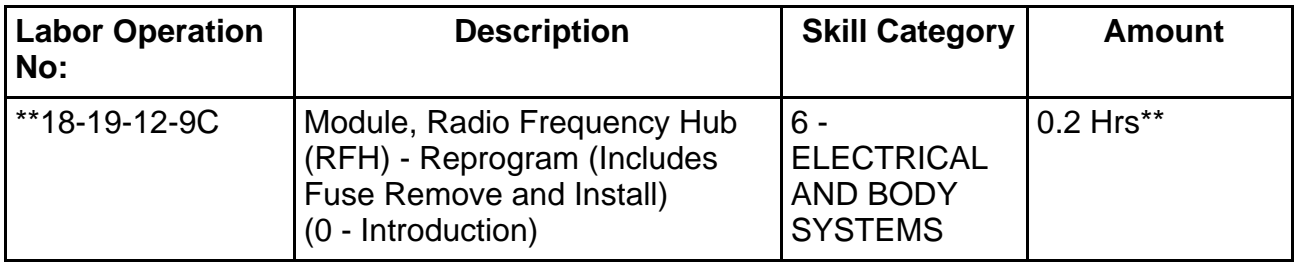

**NOTE: The expected completion time for the flash download portion of this procedure is approximately 3 minutes. Actual flash download times may be affected by vehicle connection and network capabilities.**

#### **FAILURE CODE:**

**The dealer must choose which failure code to use. If the customer came in with an issue and the dealer found updated software to correct that issue, use failure code CC, for all other use failure code RF.**

- If the customer's concern matches the SYMPTOM/CONDITION identified in the Service Bulletin, than failure code CC is to be used.
- If an available flash is completed while addressing a different customer concern, failure code RF is to be used.

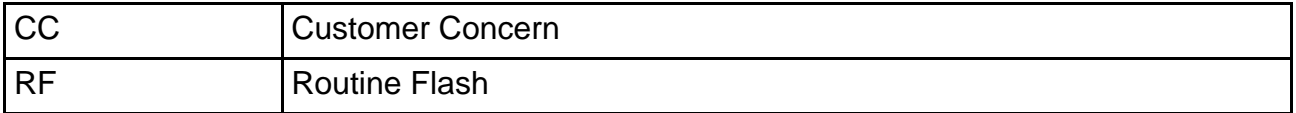